# **Do.Oh**

**MAIN WIKI PAGE**

# do. Oh Now with fewer options!

Created By: Ryan O'Dell, Kellie Coval, Kayla McCurdy, Sonia Ritchie, Steve Schreck, Eda Usta, Yasemin Demirtas, Leyla Kizilirmak

# **What is the Purpose of do.Oh?">What is the Purpose of do.Oh?**

The site that this wiki describes is the task list creator Do.Oh. The website is [http://www.dopointoh.com.](http://www.dopointoh.com) This website was created by XOXCO which is a website creating team which has also created many other web2.0 products. For a list of these products you can click on the link on the top of the Do.Oh home page. Do.Oh is a simple task list creator.

# **Who uses do.Oh?">Who uses do.Oh?**

This website was created for the user to be able to make an account which can be used to create to-do lists. These lists can be changed daily for what things are needed to be done each day. The lists can also include chores which will appear for the specified number of days and intervals. These lists are also added to a journal which shows any past activities completed.

Below is a snap shot of the home page to [Do.Oh](http://www.dopointoh.com)

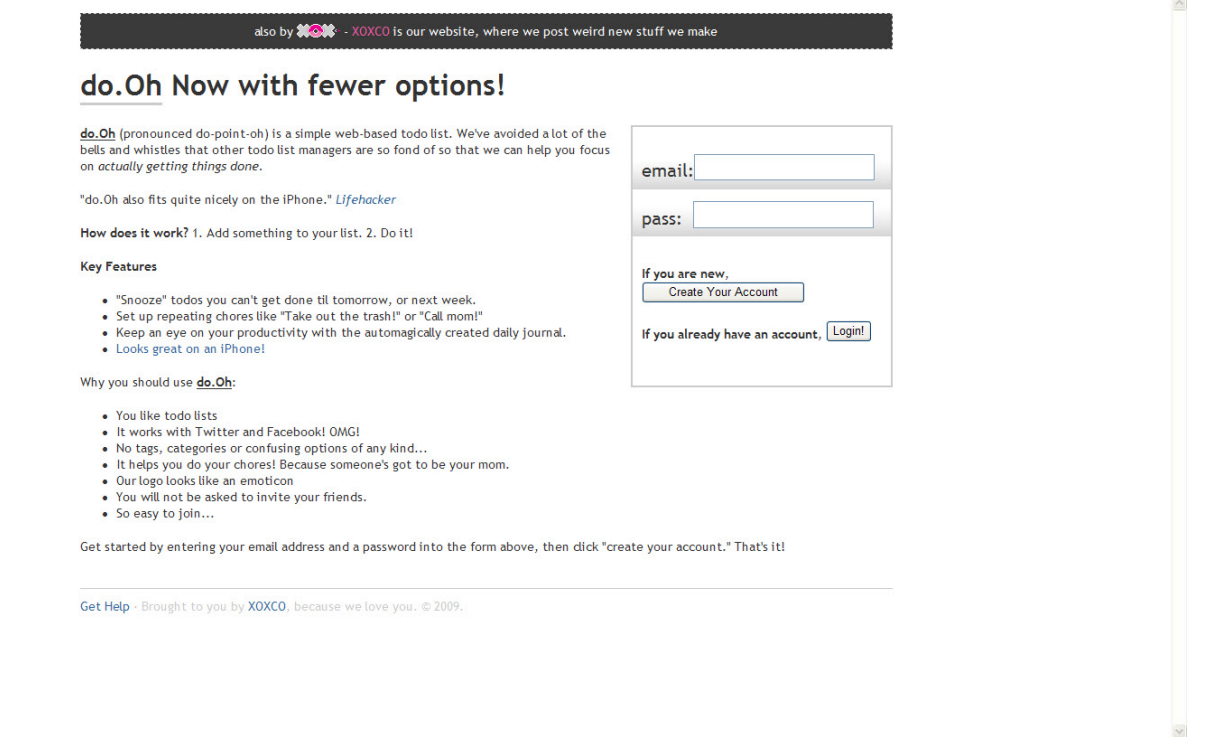

<span id="page-0-0"></span>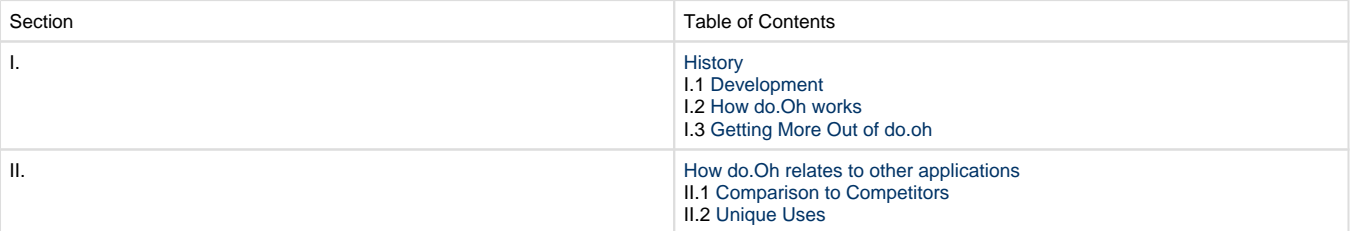

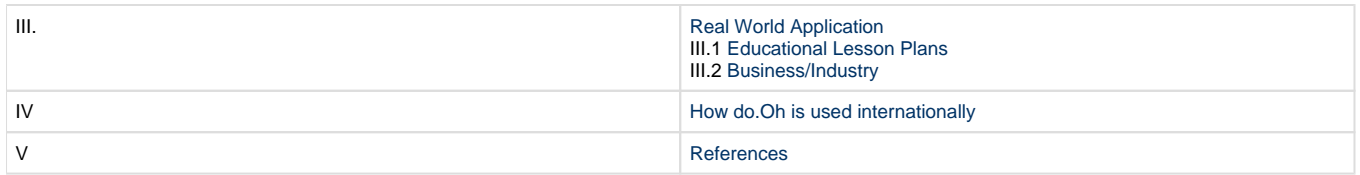

# <span id="page-1-0"></span>**I. History">I. History**

### <span id="page-1-1"></span>**I.1 Development">I.1 Development**

From Ben Brown, The Creator of Do.Oh:"I built do.Oh because I was frustrated with all of the other todo list applications available - they have too many features which cause me to feel stressed out about organizing my todo lists. I have enough things to organize! I just wanted a simple way to keep myself moving forward on a day to day basis. I wanted to be able to snooze items so that I wouldn't have to be reminded of the things I wasn't going to get done today. My company, XOXCO, makes web apps. I have been making web apps since 1996, when I got my first static IP address in my dorm room at the University of Maryland. I made a dating website a few years ago called Consumating.com which I then sold to CNET Networks (now owned by CBS) I like to make fun, simple stuff - I am, at heart, a hacker, and I am still amazed that I can write a few lines of code and have people all over the world using my creation." [Back to Table of Contents](#page-0-0)

# <span id="page-1-2"></span>**I.2 How do.Oh Works">I.2 How do.Oh Works**

How Does it Work?To start using this application you need to go to the webpage [www.dopointoh.com](http://www.dopointoh.com/) . You will come to the main screen and on the right hand side you will see an email and password box. Simply put in a valid email and create a password and click Create Your Account. From there you will come to a home page. To type a task click on the blue box that says "What do you need to do?" from there you can type in a task. Simply click "Do It" and it will go to your list of things to do below.

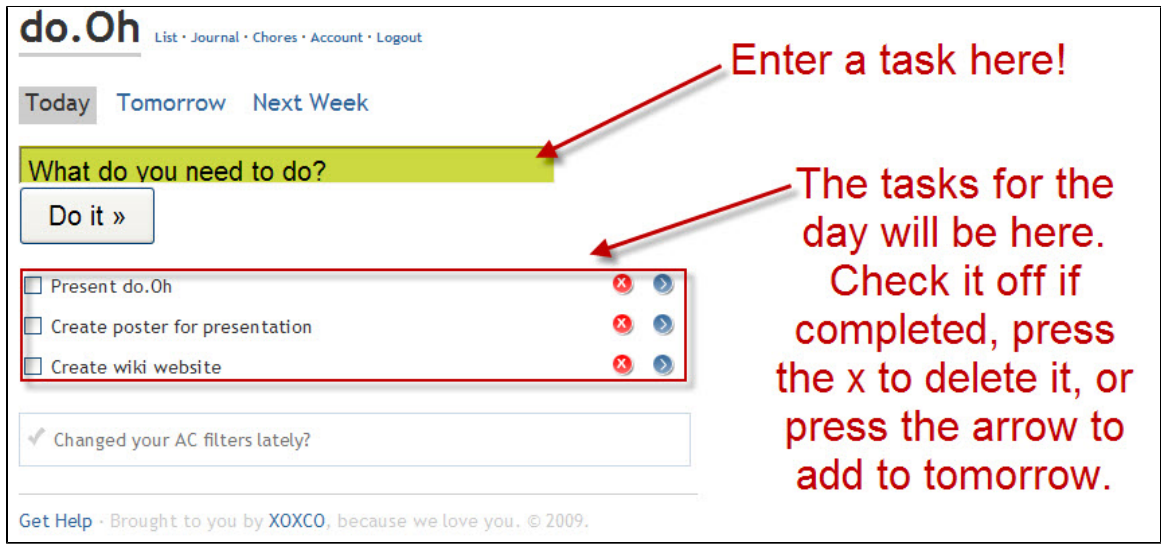

Below are snap shots explaining how to use do.Oh:

The journal will keep track of what you have done. If you complete an item it will go into the journal so you can view your completed activities.

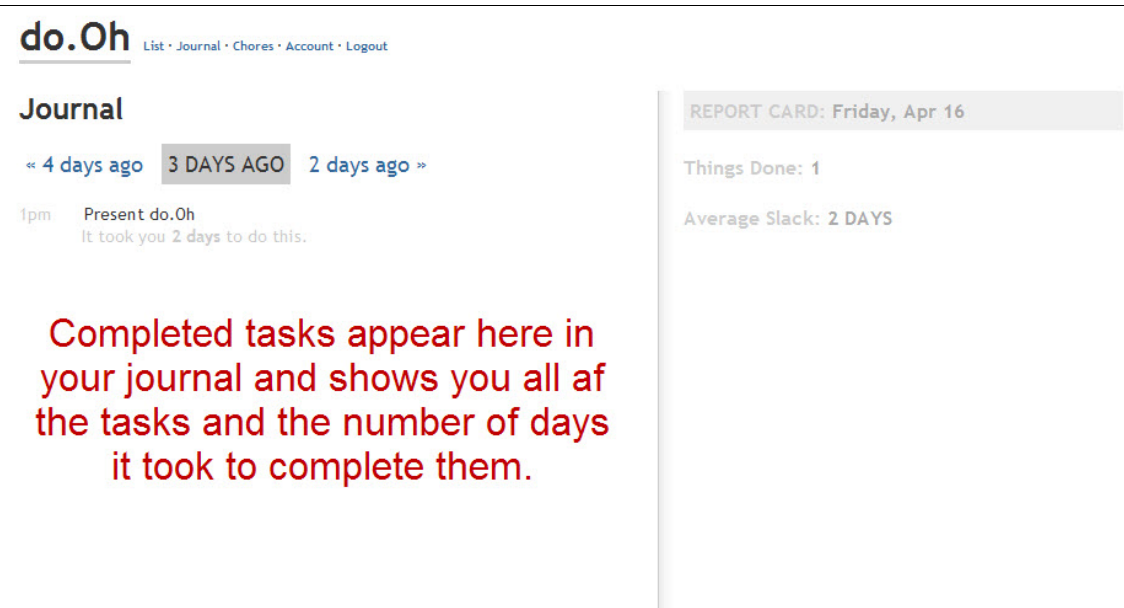

You can add a chore by clicking on the "chores" tab at the top of the screen. You can choose to do the chore on a certain day or just once in a while. Choose the day you want to complete the chore and type in the chore. Click save and it is as easy as that.

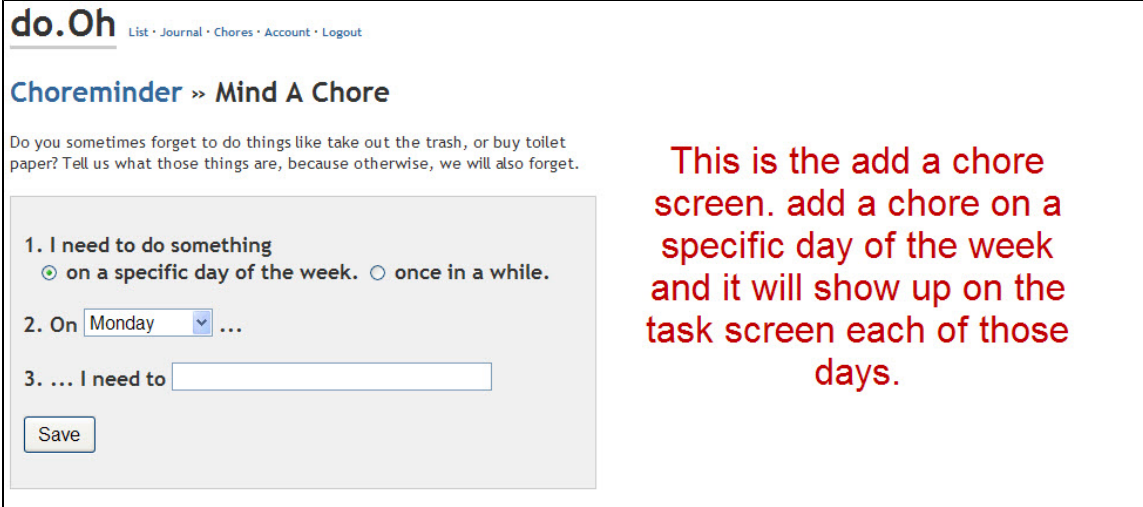

You can click on account at the top of the screen and add do.Oh to your Facebook or add a Twitter handle.

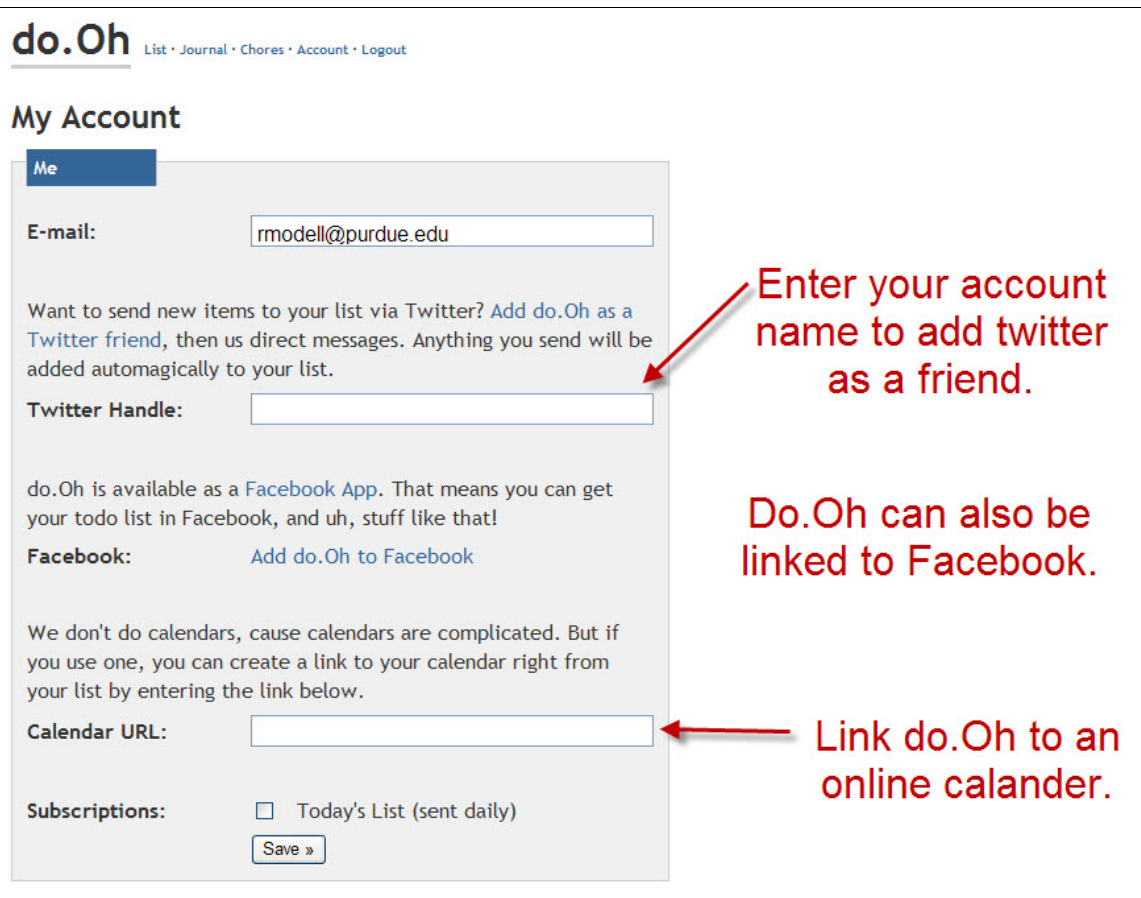

You can also add this app to your smart phone. You can go to [www.savetophone.com](http://www.savetophone.com/) to do this.

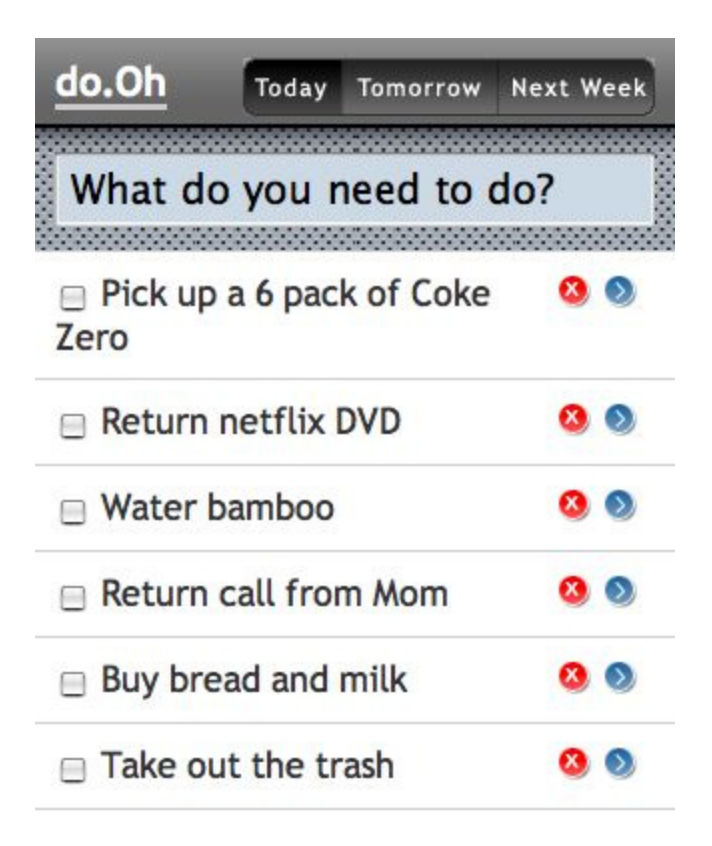

2007 People Make It Better

[Back to Table of Contents](#page-0-0)

# <span id="page-4-0"></span>**I.3 Getting More Out of do.Oh">I.3 Getting More Out of do.Oh**

There are no previous uses of this site for any educational value yet. There is however other similar sites which have been used. In order to find these sites you can look at any other previous web 2.0 tool which is also located under the same category as this one. [Back to Table of Contents](#page-0-0)

# <span id="page-4-1"></span>**II. How do.Oh relates to other Applications">II. How do.Oh relates to other Applications**

### <span id="page-4-2"></span>**II.1 Comparisons to Competitors">II.1 Comparisons to Competitors**

Do.oh is different than other applications out there. It is much more simpler and straight to the point than other "to-do" applications. Its main focus is not all of the separate tools that other to-do lists have, they want to focus on the getting things done and that is what it's all about. Do.Oh doesn't use calendars like others because its too complicated, do.Oh is all about simplicity and getting things done efficiently. It does, however, work in conjunction with other applications like Twitter and Facebook.

Below is a table with other Web 2.0 Tools being compared to do.oh's application:

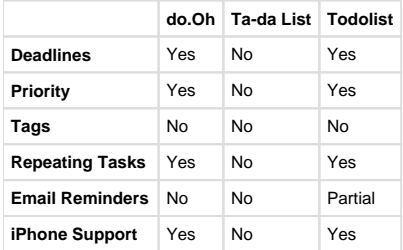

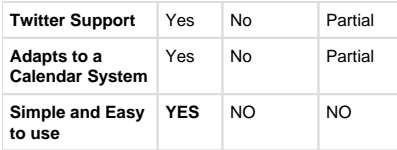

[Back to Table of Contents](#page-0-0)

# <span id="page-5-0"></span>**II.2 Unique Uses">II.2 Unique Uses**

There are a variety of ways of using this application that makes do.Oh very unique and easy to use. One unique use of this application is that once you store an item to do for the day on the to do list, you can have it show up every time on that day instead of trying to store it repeatedly every time on those days. Like if it were a chore to do on Thursday and you want it listed on your to do list every Thursday, you can store it so it will show up every Thursday so that you don't forget. Another unique use for do.Oh is that it can ask you random questions throughout the day that takes polls on whether you prefer something else over another. Do.Oh is not a very complicated application to use. It is nothing like those other applications that make you have to add friends or tag people in order to interact with others. This application is very unique because it is very simple and easy to use unlike other applications out there. This application lets you actually check off things to do as you go rather than spending more time out of your day trying to organize what you have to do for that day. It also allows you to use a calendar system that you have on another website if you wish to have your to do list in an orderly manner. [Back to Table of Contents](#page-0-0)

# <span id="page-5-1"></span>**III. Real World Applications">III. Real World Applications**

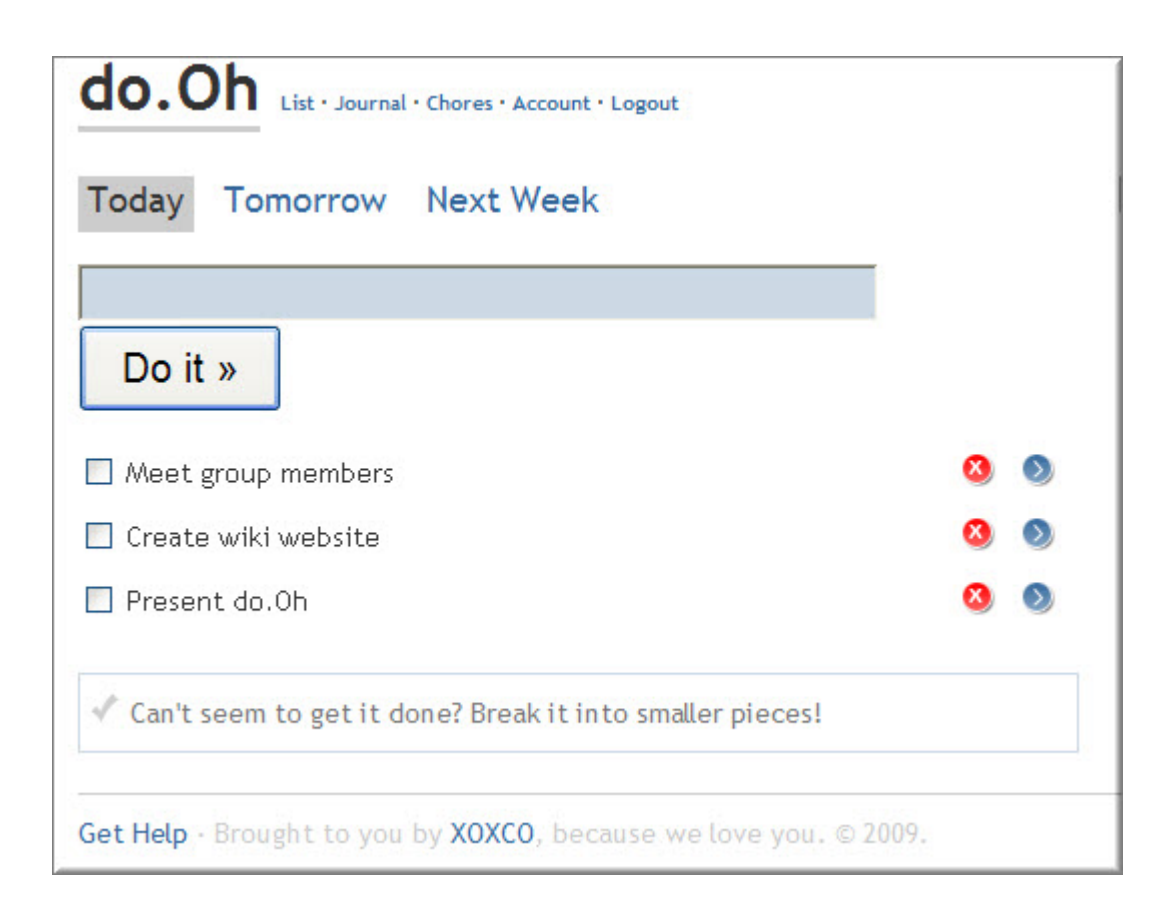

### <span id="page-5-2"></span>**III.1 Educational Lesson Plans">III.1 Educational Lesson Plans**

Do.Oh can be used within an educational/learning situation in many different ways. Since it is a to-do list based application, it can be used for the students while also helping the teacher. The teacher can create a class username to give students an overall to-do list for a project. They can also create group usernames that can be used with group projects. This will let the teacher know how the students are progressing, while letting the students finish tasks at their own pace. The teacher could also use do.Oh as a to-do list for his/herself. They can create a to-do list of things

to accomplish for the day or for the week or even the whole month! [Back to Table of Contents](#page-0-0)

#### **Lesson Plans**

Elementary Lesson Plans [Lesson 1 - Learning Geometric Shapes](#page-6-0) [Lesson 2 - Geography using the Internet](#page-6-1) [Lesson 3 - Art and Design](#page-7-0) Secondary Lesson Plans [Lesson 1 - Health Components of Fitness](#page-7-1) [Lesson 2 - Creating a Mystery \(English and Literature\)](#page-7-2)  [Lesson 3 - Geometry Scavenger Hunt](#page-8-0) Post-Secondary Lesson Plans [Lesson 1 - Decade Magazine; US History](#page-8-1) [Lesson 2 - Journal Writing in a Teaching Field Experience Class](#page-8-2) [Lesson 3 - Add a Question Do a Question](#page-9-3)

### **Elementary Lesson Plans:\\">**

**Elementary Lesson Plans:**

<span id="page-6-0"></span>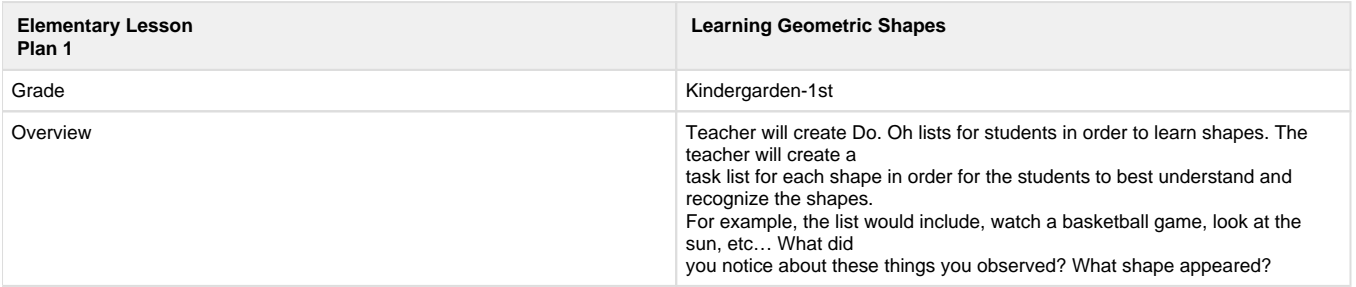

#### [Elementary lesson plan-1.docx](https://wiki.itap.purdue.edu/download/attachments/13339015/Elementary%20lesson%20plan-1.docx?version=1&modificationDate=1272676288000&api=v2)

[Elementary lesson plan-1.pdf](https://wiki.itap.purdue.edu/download/attachments/13339015/Elementary%20lesson%20plan-1.pdf?version=1&modificationDate=1272676317000&api=v2)

<span id="page-6-1"></span>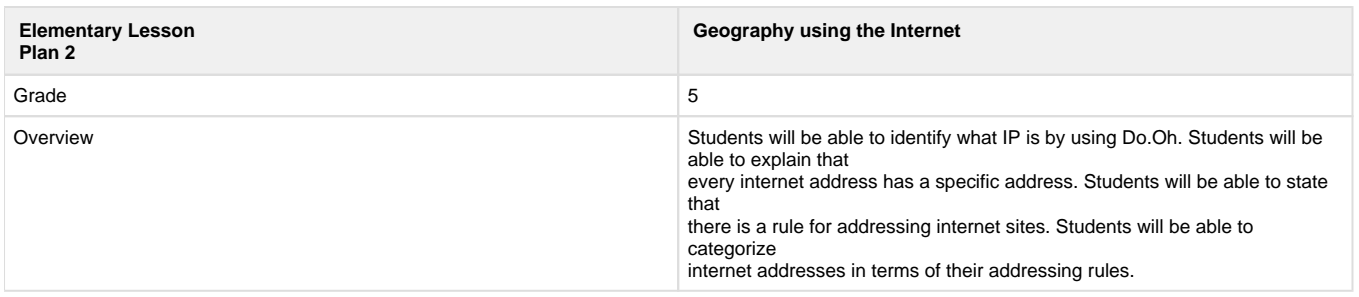

#### [Geography using the Internet.docx](https://wiki.itap.purdue.edu/download/attachments/13339015/Geography%20using%20the%20Internet.docx?version=1&modificationDate=1272897178000&api=v2)

[Geography using the Internet.pdf](https://wiki.itap.purdue.edu/download/attachments/13339015/Geography%20using%20the%20Internet.pdf?version=1&modificationDate=1272897178000&api=v2)

<span id="page-7-0"></span>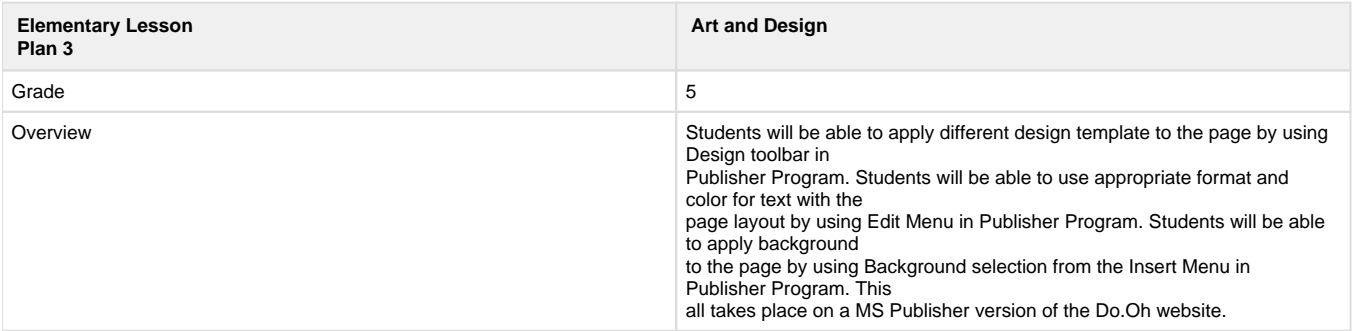

#### [Art and Design.docx](https://wiki.itap.purdue.edu/download/attachments/13339015/Art%20and%20Design.docx?version=1&modificationDate=1272895711000&api=v2)

[Art and Design.pdf](https://wiki.itap.purdue.edu/download/attachments/13339015/Art%20and%20Design.pdf?version=1&modificationDate=1272895711000&api=v2)

[Back to Table of Contents](#page-0-0)

### **Secondary Lesson Plans:">Secondary Lesson Plans:**

<span id="page-7-1"></span>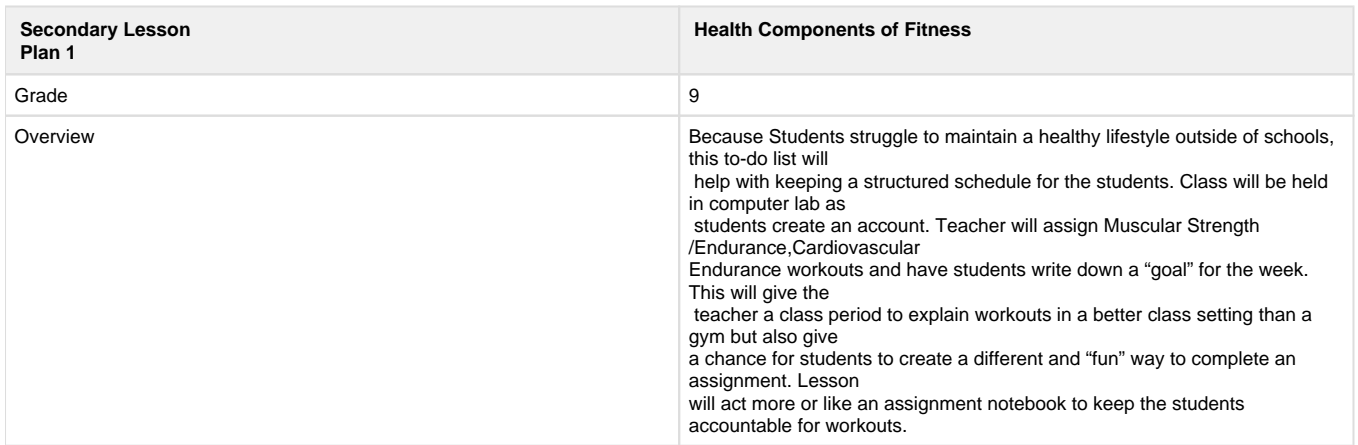

### [^Health Components of Fitness.docx](https://wiki.itap.purdue.edu/download/attachments/13339015/Health%20Components%20of%20Fitness.docx?version=1&modificationDate=1271452577000&api=v2)

[^Health Components of Fitness.pdf](https://wiki.itap.purdue.edu/download/attachments/13339015/Health%20Components%20of%20Fitness.pdf?version=2&modificationDate=1271453220000&api=v2)

<span id="page-7-2"></span>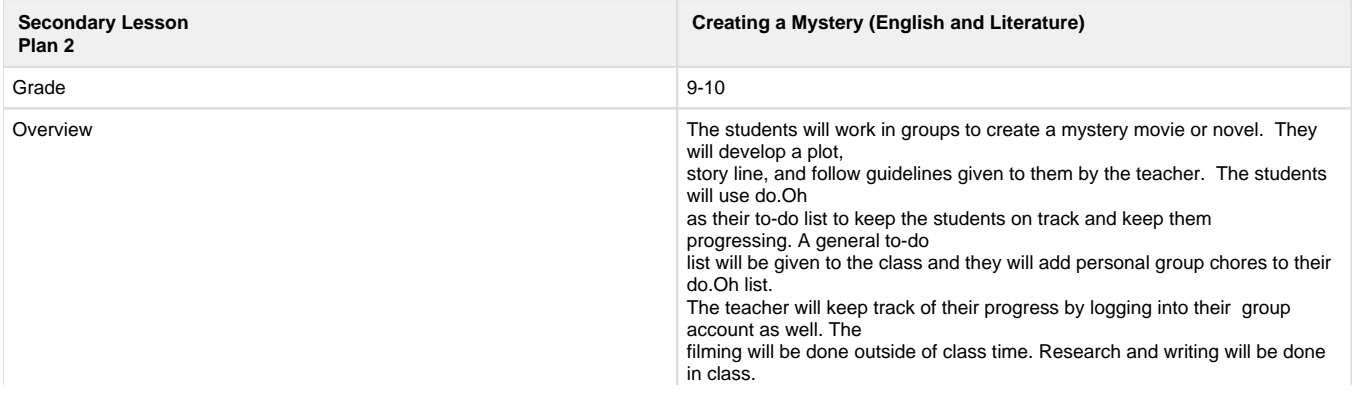

#### [^Creating a Mystery.docx](https://wiki.itap.purdue.edu/download/attachments/13339015/Creating%20a%20Mystery.docx?version=1&modificationDate=1271460271000&api=v2)

[^Creating a Mystery.pdf](https://wiki.itap.purdue.edu/download/attachments/13339015/Creating%20a%20Mystery.pdf?version=1&modificationDate=1271460279000&api=v2)

<span id="page-8-0"></span>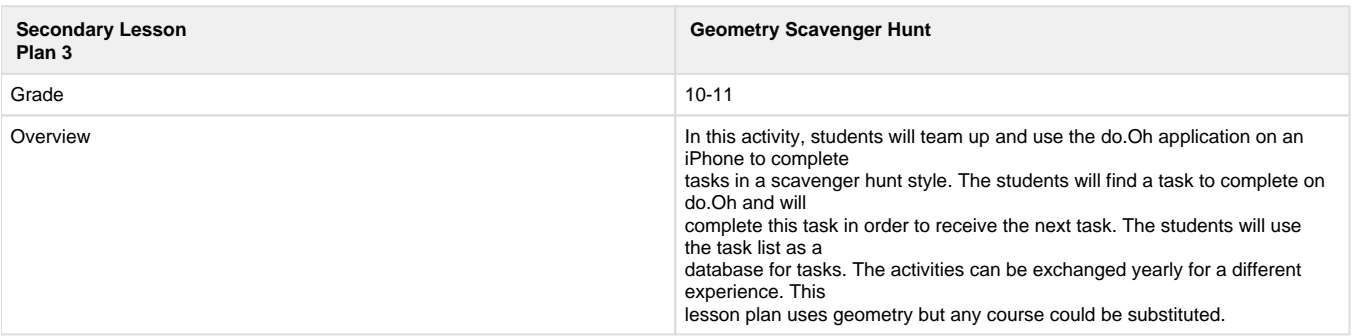

#### [Geometry Scavenger Hunt.docx](https://wiki.itap.purdue.edu/download/attachments/13339015/Geometry%20Scavenger%20Hunt.docx?version=1&modificationDate=1271699939000&api=v2)

[Geometry Scavenger Hunt.pdf](https://wiki.itap.purdue.edu/download/attachments/13339015/Geometry%20Scavenger%20Hunt.pdf?version=1&modificationDate=1271699994000&api=v2)

[Back to Table of Contents](#page-0-0)

### **Post SecondaryLesson Plans:">Post Secondary Lesson Plans:**

**">**

<span id="page-8-1"></span>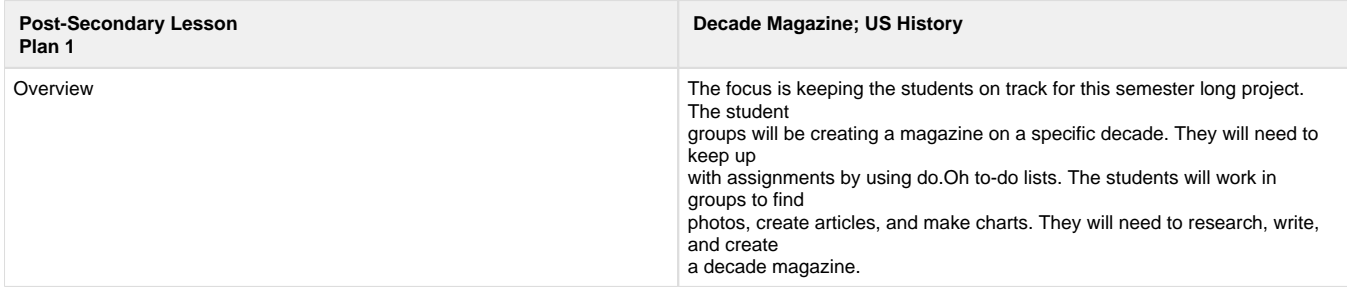

#### [Decade Magazine; US History.docx](https://wiki.itap.purdue.edu/download/attachments/13339015/Decade%20Magazine%3B%20US%20History.docx?version=1&modificationDate=1272654843000&api=v2)

#### [Decade Magazine; US History.pdf](https://wiki.itap.purdue.edu/download/attachments/13339015/Decade%20Magazine%3B%20US%20History.pdf?version=1&modificationDate=1272654843000&api=v2)

<span id="page-8-2"></span>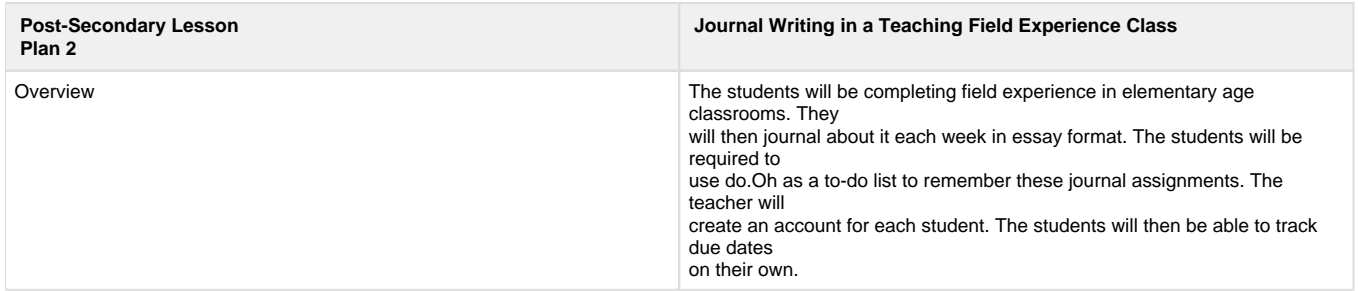

#### [Post Secondary Lesson Plan 2.docx](https://wiki.itap.purdue.edu/download/attachments/13339015/Post%20Secondary%20Lesson%20Plan%202.docx?version=1&modificationDate=1272653336000&api=v2)

[Post Secondary Lesson Plan 2.pdf](https://wiki.itap.purdue.edu/download/attachments/13339015/Post%20Secondary%20Lesson%20Plan%202.pdf?version=1&modificationDate=1272654217000&api=v2)

<span id="page-9-3"></span>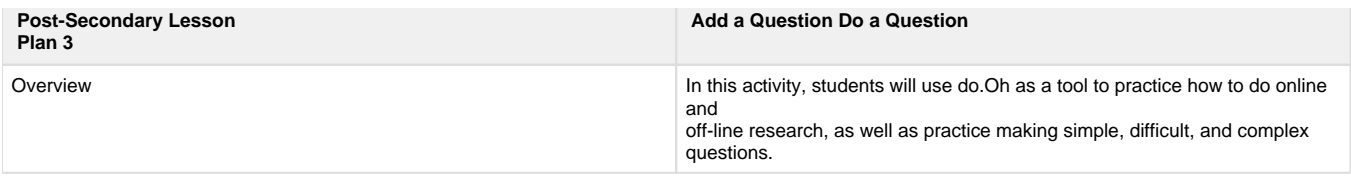

[Add a question Do a question.docx](https://wiki.itap.purdue.edu/download/attachments/13339015/Add%20a%20question%20Do%20a%20question.docx?version=1&modificationDate=1271703292000&api=v2)

[Add a question Do a question.pdf](https://wiki.itap.purdue.edu/download/attachments/13339015/Add%20a%20question%20Do%20a%20question.pdf?version=1&modificationDate=1271703292000&api=v2)

[Back to Table of Contents](#page-0-0)

# <span id="page-9-0"></span>**III.2 Business/Industry">III.2 Business/Industry**

Do.Oh could be used as a great tool for business/industry training in many ways. It can be used to look for hardworking employees, create to-do lists for these trainings, and keep everyone in check. A business could look for hardworking employees by having each person create a to-do list on do.Oh. They could then check for thorough to-do lists and organization. Also, the business could create an over-all to-do list for the whole training session for everyone to complete. By requiring every employee to create a do.Oh account and make to-do lists, the company will ensure that everyone is working hard and achieving goals to better the company in the future. Another example of how do.Oh could be used as a great tool for business/industry would be for Construction Workers. Workers who have assignments to do and may have a hard time remembering what to do or when to do it, will be able to type in their to do list the task that they have to complete. By doing this they will be able to know when they must complete the task or they can snooze the task so that they can complete it later. The Construction Workers will be able to process all of this on their iphones or by using twitter when they are out in the construction zone areas.

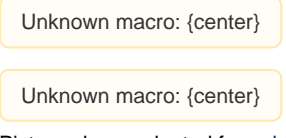

Picture above adapted from: [http://cache3.asset-cache.net/xc/57226479.jpg?](http://cache3.asset-cache.net/xc/57226479.jpg?v=1&c=IWSAsset&k=2&d=E713C2F924EEE033C9B5CE5927A8334E9D6594454C327F9728399CCE9AEAE85DE30A760B0D811297) [v=1&c=IWSAsset&k=2&d=E713C2F924EEE033C9B5CE5927A8334E9D6594454C327F9728399CCE9AEAE85DE30A760B0D811297](http://cache3.asset-cache.net/xc/57226479.jpg?v=1&c=IWSAsset&k=2&d=E713C2F924EEE033C9B5CE5927A8334E9D6594454C327F9728399CCE9AEAE85DE30A760B0D811297)

[Back to Table of Contents](#page-0-0)

# <span id="page-9-1"></span>**IV. How do.Oh is used Internationally ">IV. How do.Oh is used Internationally**

Students who attend college in Turkey told us: do.Oh is an application that is not used in our country. The main reason it is not used is because of the language barrier. The application does not provide other languages for the peoples whose mother tongue is not English. However, that does not mean that this application cannot be used in other of countries. Since its usage is easy and not as complicated as similar sites, it is preferable for the foreign students and business people. Students and business people would prefer this site because they understand English more so than others. They can easily use the application at their school and businesses to organize their lives.

By participating in this project we see that even beginning English speakers would thrive from working with this site. It is simple and easy to use which is why it would be good for all learners. There is not a special application of do.Oh for other countries; therefore we believe they should create it incorporating other world languages to accommodate to more people.

Unknown macro: {center}

Unknown macro: {center}

Picture above adapted from: <http://www.tmasystems.com/images/partnermap.jpg>

[Back to Table of Contents](#page-0-0)

# <span id="page-9-2"></span>**V. References \\">V. References**

[1] "Do.Oh Now with fewer options!" 25 Mar. 2010. <<http://dopointoh.com>>.

[2] "Do.Oh" 24 Mar. 2010. [<http://dopointoh.com/chores>](http://dopointoh.com/chores).

[3] "Do.Oh" 25 Mar. 2010. [<http://dopointoh.com/home>](http://dopointoh.com/home).

[4] "Staying Simple While Adding Features" XOXCO. 23 Mar. 2010. <[http://xoxco.com/lists/tags/dopointoh>](http://xoxco.com/lists/tags/dopointoh).

[5] "Log in to update your account." 24 Mar. 2010. <<http://dopointoh.com/account>>.

[6] "Track your to-do's with do.Oh." Life Hacker. 25 Mar. 2010. [<http://lifehacker.com/274213/track-your-to+dos-with-dooh>](http://lifehacker.com/274213/track-your-to+dos-with-dooh).

[Back to Table of Contents](#page-0-0)

Do.Oh Research Page Do.Oh Group Member Introduction Page